# **QUICK REFERENCE GUIDE**

February 20, 2024

# Add, Edit or Delete a Bid Factor on an Event

In the Strategic Sourcing module, bid factors are questions bidders must answer about their products, services, or company. Bid factors may exist in the header and lines of an event. There are currently several factors that default into the event header.

- The Office of State Procurement (OSP) reviewed all header bid factors. They will likely be included in a "Responders Declaration Document." This document will likely include the General Terms and Conditions, a sample contract, and any other necessary legal language.
- Event buyers will need to attach this "Responders Declaration Document" to the event.
- It is up to the event buyer if they want to pull in header bid factors. The existing list of bid factors is still available and any can be added to an event.

If you need a bid factor on an event that is not in the "Responders Declaration Document," there are several ways that you can add it to an event.

- 1. You can add or modify an existing bid factor from the drop down list of existing bid factors.
- 2. You can create an ad hoc bid factor that exists only for that individual event. It is not available for future events.
- 3. You can also delete any bid factors after you create them.

**IMPORTANT:** You can create or edit factors only before you post the initial version of an event. You can update the bid factor language after you post an event. Be careful if there are existing bidders for this updated event.

This guide provides steps to add or edit a bid factor on a new event. It also describes the steps to delete a bid factor on an existing event.

# Steps to add or modify a bid factor on a new event

### Step 1: Access the Event Summary page

1. Navigate to the **Add a New Value** page.

| Navigation Options    | Navigation Path                                                                          |
|-----------------------|------------------------------------------------------------------------------------------|
| Navigation Collection | Procurement, Strategic Sourcing, Create Event, Create Events page, Add a New Value page. |

| Navigation Options | Navigation Path                                                                                                    |
|--------------------|----------------------------------------------------------------------------------------------------|
| WorkCenter         | Procurement, Strategic Sourcing, Contract/Sourcing WorkCenter. Left Menu, Sourcing, Create Events page, Add a New Value page. |

- 2. On the Add a New Value page, enter the following information.
- Business Unit
- Origin
- Event ID should remain as "NEXT"
- Event Format should be "Buy"
- Event Type should be "RFx"
- 3. Press the **Add** button.

#### Step 2: Populate the required sections on the Event Summary page

SWIFT displays the Event Summary page.

- 1. Enter the required information in the header on the **Event Summary** page.
- 2. Enter the required information on the Define Event Basics section.
- 3. Enter the required information on the **Configure Line Items** section.
- 4. Save the event.

# Step 3: Add or modify a bid factor on the header of the Event Summary page (as needed)

1. In the Define Event Basics section, select the Event Header Bid Factors link.

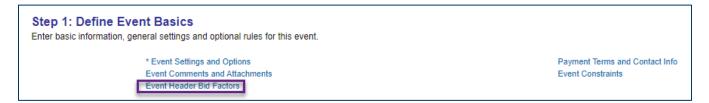

- 2. SWIFT displays the Event Bid Factors page.
  - a. To add a bid factor from the existing list on the Event Bid Factors page, use the **Look up Bid Factor** icon to find the desired bid factor.

| Seq Nbr<br>*Bid Factor<br>Question | 2<br>★ Type ★ 0.00000<br>Weighting Weighting | _ |
|------------------------------------|----------------------------------------------|---|
|                                    | Bid Factor Response Required                 |   |
|                                    | □ Ideal Response Required                    |   |
|                                    | Include on Contract                          |   |
| Best                               | 0.000000 Worst 0.000000 UOM Q                |   |
| □ Select for deletio               | n                                            |   |

- b. **IMPORTANT.** Update the Weighting field to 100. If you add more bid factors, the total must equal 100%. You can weigh individual bid factors at 0 if the total equals 100.
- c. If you want to add additional bid factors from the existing list, select the **Add a New Row** icon for each new bid factor.

| Bid Factors ⑦          |                                                  |   | A         | ll Bid Factors together must equal "100.00" |     |
|------------------------|--------------------------------------------------|---|-----------|---------------------------------------------|-----|
| Seq Nbr<br>*Bid Factor | 1<br>AC_EXT_EQLPAYREP                            | Q | Type Text | 0.00000 Weighting                           | + - |
| Question               | STATE OF MINNESOTA EQUAL PAY FORM CERTIFICATION: |   |           | Bid Factor?<br>Factor Response Required     |     |

- 3. To add an ad hoc bid factor, select the **Add a New Row** icon. Add the following information to the blank bid factor.
  - **Name** the bid factor in Bid Factor field. The name is used internally only. SWIFT will not display it to bidders. This new ad hoc bid factor will not be available for future event. Do not put any spaces in the name.
  - In the **Type** field, select appropriate option for the bid factor. This example shows an "Attachment" type, which requires the bidder to attach a document on their bid.
  - In the **Question** section, add a question that describes the bid question for the bidder to respond to.
  - Review the text boxes. Check the boxes that fit the event. This example shows a "Bid Factor Response Required."

| *Bid Factor Weighting Question Did you attach the compute computer security certifications for all staff who will work on this project?                                                                                                    | Seq Nbr     | 2<br>SECURITY_CERT                                          | Q   | *Type Attachment             | 0.00000   |
|----------------------------------------------------------------------------------------------------|-------------|-------------------------------------------------------------|-----|------------------------------|-----------|
| Did you attach the computer security                                                                                                    | *Bid Factor |                                                             |     |                              | Weighting |
| and the strength of the state of the state o | Question    | Did you attach the compute computer security                | ØE) | Display Bid Factor?          |           |
|                                                                                                    |             | certifications for all staff who will work on this project? |     | Bid Factor Response Required |           |
| Include on Contract                                                                                                    |             |                                                             |     | Include on Contract          |           |

**IMPORTANT:** If you have a Text type, **do not** select the "Ideal Response Required" checkbox because SWIFT will not accept any responses that are not exactly as you type them in the box.

#### Fields in the Event Bid Factors page. Fields marked with an asterisk (\*) are required.

| Field Name                               | Field Description                                                                                                    |  |
|------------------------------------------|----------------------------------------------------------------------------------------------------|--|
| * Bid Factor Code menu                   | Select an item from the predefined menu.                                                                                                    |  |
| Weighting field                          | All the bid factors must total 100.                                                                                                    |  |
| Add a New Row/ Delete a<br>Row icon      | Select the plus sign (+) to add a row. Select the minus sign (-) to delete a row.                                                                                                    |  |
| Question text box                        | Unlimited length field in which you can ask the bidder a question.                                                                                                    |  |
| Spell Check icon                         | Select this icon to spell check the text in the Question box.                                                                                                    |  |
| Display Bid Factor checkbox              | Select this box to display the bid factor to bidders                                                                                                    |  |
| Bid Factor Response<br>Required checkbox | Use to indicate that a response is required for this bid factor.                                                                                                    |  |
| Ideal Response Required<br>checkbox      | Select this box to indicate that a bidder must respond with the best or<br>ideal response to consider their bid. If the bidder does not provide the<br>best or ideal response for one or more bid factors, SWIFT disqualifies their<br>bid from further consideration.                                                                                                    |  |
| * Type menu                              | <ul> <li>This field determines what bid factor fields appear on the page. Values include:</li> <li>Attachment: A file attachment is required in the response.</li> <li>Date: A list of calendar dates.</li> <li>List: A list of attributes, such as color or size.</li> <li>Monetary: A range of costs that are related to the bid factor.</li> <li>Numeric: A range of figures, such as length of service contract.</li> <li>Separator: A header bid factor that is not weighted and does not require a response from bidders.</li> <li>Text: A question requiring a text answer.</li> <li>Yes/No: A text question requiring a yes or no answer.</li> </ul> |  |
| Best                                     | This field appears if selected in the Event Setting and Options section.                                                                                                    |  |
| Worst                                    | This field appears if selected in the Event Setting and Options section.                                                                                                    |  |
| UOM (Unit of Measure)<br>menu            | Enter a UOM for each price component.                                                                                                    |  |
| Select for Deletion checkbox             | Select this checkbox to remove the bid factor.                                                                                                    |  |
| Delete Selected Records<br>button        | Delete records selected for deletion.                                                                                                    |  |

4. Edit an existing bid factor, as needed. Depending upon the bid factor, you can edit many of the fields on an existing bid factor for the event. SWIFT will not keep those changes for future events.

| Seq Nbr     | 5<br>AC_EXT_FREIGHT                                                                                                    |      |
|-------------|----------------------------------------------------------------------------------------------------|------|
| *Bid Factor |                                                                                                    |      |
| Question    | FREIGHT TERMS:                                                                                                    |      |
|             | All deliveries must be FOB Destination with freight<br>charges included in the unit price and delivered ATTN to<br>Mary Smith. Does your price include freight? | • // |

- 5. Save the changes.
  - a. After you have entered the required fields, go the bottom of the page and select the **Save Event Changes** button.
  - **b.** Then, press the **Return to Event Overview** link.

|         | Save Event Changes  | ] |
|---------|---------------------|---|
| < Retur | n to Event Overview |   |

### Step 4: Create a new ad hoc bid factor on the lines (as needed)

1. In the Configure Line Items section, select the Line Items link

| Step 2: Configure Line Items<br>Create line listings for this event. |                    |
|----------------------------------------------------------------------|--------------------|
| * Line Items                                                         | Item Line Defaults |

2. SWIFT displays the Line Items page. In the Line Items section of the Line Items page, open the **Advance Definition** tab.

| Line It | ems 🕐         |                     |             |                         |            |                           |         |             |
|---------|---------------|---------------------|-------------|-------------------------|------------|---------------------------|---------|-------------|
| E,      | Q             |                     |             |                         |            |                           |         |             |
|         | ic Definition | Advanced Definition |             |                         |            |                           |         |             |
|         | Line          | Item ID             | Description | Bidder<br>Display Seq # | Item SetID | Belongs to or<br>Contains | Details | Bid Factors |
|         | 1             | Q                   | furniture   |                         | SHARE      |                           | Details | Bid Factors |

1. In the line you wish to add an ad hoc bid factor, select the **Bid Factors** link. SWIFT displays the Line Bid Factors page.

- a. SWIFT defaults in the "What is the price per unit?" bid factor. Keep this default for each line.
- b. Select the Add a New Row icon for each of the bid factors you wish to add in the line.

| Seq Nbr     | 2<br>[0                 | *Type | All Line Bid Factors toge    | ther must equal "100.00" | + - |
|-------------|-------------------------|-------|------------------------------|--------------------------|-----|
| *Bid Factor |                         | Type  |                              | Weighting                |     |
| Question    | Ø                       |       | Display Bid Factor           |                          |     |
|             |                         |       | Bid Factor Response Required |                          |     |
|             |                         |       | Ideal Response Required      |                          |     |
|             |                         |       | Include on Contract          |                          |     |
| Best        | 0.000000 Worst 0.000000 | ) UOM | Q                            |                          |     |
|             |                         |       |                              |                          |     |

- 2. SWIFT displays an open bid factor. Just like the header, there are three ways to create an ad hoc bid factor on the line in an event. Follow the instruction listed in Step 5 of this guide.
  - Create your own bid ad hoc factor
  - Add an existing bid factor
  - Edit an existing bid factor
- 3. After you entered values in the required fields, go the bottom of the page and select the **Return to Event Lines Page** link.
- 4. SWIFT returns you to the Line Items page.
  - a. Add any new bid factors for additional lines as needed.
  - b. Go the bottom of the page and select the Save Event Changes button.
  - c. Then, press the **Return to Event Overview** link.

### Steps to delete an existing bid factor on an existing event

IMPORTANT. You cannot delete a bid factor after you post the event

#### Step 1: Access the event in the Event Workbench

1. Navigate to the **Event Workbench** page.

| Navigation Options    | Options Navigation Path                                                                                   |  |
|-----------------------|----------------------------------------------------------------------------------------------------|--|
| Navigation Collection | Procurement, Strategic Sourcing, Create Event, Event Workbench page.                                      |  |
| WorkCenter            | Procurement, Strategic Sourcing, Contract/Sourcing WorkCenter. Left Menu, Sourcing, Event Workbench page. |  |

- 2. On the Event Workbench page, enter search criteria and then select the **Search** button.
- 3. SWIFT opens the Search Results section. On the right side, select **Edit** icon, which is a pencil, for the desired event.

### Step 2: Delete a bid factor in the header (as needed)

- 1. SWIFT displays the Event Summary page for that event. In the Define Event Basics section of the Event Summary page, select the **Event Header Bid Factors** link.
- 2. SWIFT displays the Event Bid Factors page. Delete an individual bid factor on the Event Bid Factors page, as needed.
  - a. Select the **Delete** (-) icon on the bid factor you want to delete.
  - b. Select **OK** at the warning.
  - c. Then, press the Save Event Changes button.

| Select for deletion    | Add Clauses To Bid Factor                                                                                                    | Delete current/selected ro | ws from this page? The delete will occur when the transaction is saved.                                                                     |    |
|------------------------|----------------------------------------------------------------------------------------------------|----------------------------|----------------------------------------------------------------------------------------------------|----|
| Seq Nbr<br>*Bid Factor | 5<br>AC_EXT_FREIGHT                                                                                                    |                            | OK Cancel                                                                                                    | +- |
|                        | FREIGHT TERMS:<br>All deliveries must be FOB Destination with<br>charges included in the unit price and delive<br>to Mass Smith Decement origin include frai | n freight<br>ered ATTN     | <ul> <li>Display Bid Factor?</li> <li>Bid Factor Response Required</li> <li>Ideal Response Required</li> <li>Include on Contract</li> </ul> | /  |

- 3. SWIFT displays the Event Bid Factors page. Delete all bid factors as needed.
  - a. If you wish to delete all the bid factors, go to the bottom right of the page. Press the **Select All** icon (box with 3 lines).
  - b. Then press the **Delete Selected Records** button.

| Add Clauses To Bid Factor |                    |                                     |
|---------------------------|--------------------|-------------------------------------|
| Add Bid Factors by Group  | Select Bid Factors | Delete Selected Records             |
|                           |                    | Bid Fac Select All Total 100.00000  |
|                           |                    | Remaining Bid Factor Weight 0.00000 |
| Save Event Changes        |                    | GoTo Go                             |

- 4. Save the changes you made at the header.
  - a. After you have entered the required fields, go the bottom of the page and select the **Save Event Changes** button.
  - b. Then, press the **Return to Event Overview** link.
- 5. SWIFT displays the Event Summary page. Continue to process the event.

### Step 3: Delete a bid factor on the line (as needed)

- 1. In the Configure Line Items section of the Event Summary page, select the Line Items link.
- 2. SWIFT displays the Line Items page. Open the Advance Definition tab.
- 3. On the event line you wish to edit, select the **Bid Factors** link.

Page | 7 – Quick Reference Guide

- a. Select the **Delete (-)** icon on the bid factor you want to delete.
- b. Select **OK** at the warning.
- c. Then, press the **Return to Event Line**s page link.

| Seq Nbr<br>*Bid Factor   | 2<br> AC_EXT_CON.ORD                                                                                                    | Q<br>Type | Text                                                                                                    | Weighting | 0.00000              |
|--------------------------|----------------------------------------------------------------------------------------------------|-----------|----------------------------------------------------------------------------------------------------|-----------|----------------------|
| Question                 | PLACING ORDERS:<br>Enter the name, phone number, fax number, and e-mail<br>address of your contact person for placing orders. | Ð         | <ul> <li>Display Bid Factor</li> <li>Bid Factor Response Required</li> <li>Ideal Response Required</li> </ul> | -         |                      |
| Ideal                    | Add Clauses To Bid Factor                                                                                                    |           | Include on Contract                                                                                           |           |                      |
| Add Bid Factors by Group | Select Bid Factors                                                                                                    |           | Select All icon                                                                                               |           | Delete Selected Rows |

- 4. Delete all bid factors as needed.
  - a. If you wish to delete all the bid factors, go to the bottom right of the page. Press the **Select All** icon (box with 3 lines) and press the **Delete Selected Records** button.
  - b. After you have made your changes to each line, go the bottom of the page and select the **Return** to Event Lines Page link.
- 5. SWIFT returns you to the Line Items page.
  - a. Go the bottom of the page and select the **Save Event Changes** button.
  - b. then, press the **Return to Event Overview** link.
- 6. SWIFT returns you to the Event Summary page. Continue to process the event.